# **SIMULASI VIRTUAL REALITY PENDETEKSI TINGKAT PHOBIA SESEORANG SEBAGAI ALAT BANTU TERAPI ACROPHOBIA (PHOBIA KETINGGIAN) BERBASIS ANDROID**

## **Usman Nurhasan <sup>1</sup> , Hendra Pradibta <sup>2</sup> , Ryan Akbar Prihatmanda<sup>3</sup>**

1,2,3 Teknik Informatika, Politeknik Negeri Bengkalis

<sup>1</sup>usmannurhasan@polinema.ac.id, <sup>2</sup>hendra.pardibta@polinema.ac.id, <sup>3</sup>ryanakbarprihatmanda@gmail.com

### **Abstrak**

kegelisahan, ketegangan, serta rasa tidak nyaman pada ketinggian. Hal ini menyebabkan penderita tersebut tidak nyaman saat melakukan aktifitas pada ketinggian. Untuk mengatasi hal tersebut di butuhkan terapi ke psikiater / psikolog untuk menyembuhkan penyakit tersebut atau bisa juga dengan menggunakan metode terapi pendekatan atau tingkah laku yang biasa disebut dengan CBT (*Cognitive Behavioral Therapy)* Metode terapi akan memaksa penderita untuk melawan ketakutannya. Konsep dasar dari metode ini adalah memberikan semacam latihan kepada penderita untuk dapat menghadapi fobia atau kecemasan dengan cara bertahap, mulai dari tahapan yang paling ringan sampai dengan menakutkan. Saat ini teknologi Virtual Reality sudah digunakan untuk menangani penderita acrophobia, tetapi teknologi yang ada masih mahal. Oleh sebab itu diperlukanya teknologi yang murah agar penderita acrophobia bisa melakukan terapi dengan murah dan nyaman. Dengan menggunakan Multimedia Development Life Cycle, sebagai metode pengembangan, Forward Chaining sebagai metode perhitungan tingkat phobia, serta Google Cardboard dan Unity 3D diharapkan dapat mengatasi masalah tersebut. Pengembangan aplikasi kedepannya bisa dilakukan dengan mendalami tentang proses terapi *acrophobia*, pembuatan objek yang lebih mendukung aplikasi fobia ketinggian, dan bimbingan rutin dengan terapis agar pengembangan bisa lebih efektif.

**Kata kunci :** *Virtual Reality, Acrophobia, Forward Chaining, Unity, Android.*

### **1. Pendahuluan**

*Acrophobia* (phobia ketinggian) merupakan gangguan atau jenis phobia yang membuat individu merasakan, kegelisahan, ketegangan, serta rasa tidak nyaman pada ketinggian. Hal ini menyebabkan penderita tersebut tidak nyaman saat melakukan aktifitas sehari - hari terutama yang beraktivitas pada tempat atau daerah yang tinggi. Awal mula kemunculan phobia tersebut bisa disebabkan oleh faktor genetika, trauma masa lalu, atau memang ada perbedaan keseimbangan pada reaksi otak. Untuk mengatasinya dibutuhkan ke psikiater untuk menyembuhkan acrophobia tersebut. Bisa juga dengan menggunakan metode terapi pendekatan atau tingkah laku yang biasa disebut dengan CBT (*Cognitive Behavioral Therapy)* Metode terapi akan memaksa penderita untuk melawan ketakutannya. Konsep dasar dari metode ini adalah memberikan semacam latihan kepada penderita untuk dapat menghadapi fobia atau kecemasan dengan cara bertahap, mulai dari tahapan yang paling ringan sampai dengan menakutkan.

*Virtual reality* adalah sistem komputer yang dihasilkan dari lingkungan tiga dimensi, yang tampaknya sangat nyata kepada orang yang pernah mencoba teknologinya. Tujuanya adalah untuk mencapai rasa yang kuat hadir di lingkungan *virtual*. *Virtual reality* ini bisa memberikan lingkungan buatan berbentuk 3D yang dapat membantu penderita untuk terbiasa untuk melawan phobia yang mereka alami. virtual reality sudah digunakan untuk menangani penderita acrophobia, tetapi teknologi yang ada masih mahal. Maka dari itu diperlukanya teknologi yang murah supaya penderita acrophobia dapat melakukan terapi dengan aman.

Dalam simulasi ini untuk mendukung pembuatan aplikasi ini menggunakan metode forward chaining sebagai cara untuk menentukan tingkatan phobia seseorang dan *Cognitive Behavior Therapy* (CBT) untuk membantu penderita phobia menghadapi ketakutan tersebut berkali – kali hingga kecemasan itu hilang. Pengembangan aplikasi kedepannya bisa dilakukan dengan mendalami tentang proses terapi acrophobia, pembuatan objek yang lebih mendukung aplikasi fobia ketinggian, dan bimbingan rutin dengan terapis agar pengembangan bisa lebih efektif.

#### **2. Tinjauan Pustaka 2.1** *Acrophobia*

*Arcophobia* merupakan gangguan kecemasan yang ditandai dengan rasa takut dan kecemasan yang tidak beralasan terhadap ketinggian sehingga mengganggu aktivitas sehari – hari, gangguan ini

juga termasuk dari Specific Phobia yang merupakan salah satu gangguan psikologis yang memiliki prevalensi paling lebar dalam kehidupan manusia [1]. Data menggambarkan bahwa sekitar 12% dari populasi dunia memiliki specific phobia [2]. Penderita specific phobia merasakan kecemasan yang intens ketika harus menghadapi objek phobia tersebut, namun dalam kehidupan sehari-hari mereka terkadang harus berhadapan dengan objek tersebut sehingga membuat penderita specific phobia harus menjauhkan diri atau bahkan melarikan diri dari objek phobia tersebut [3]. Bahkan, penderita phobia juga merasakan kecemasan yang intens dan cepat ketika mereka juga mempercayai bahwa ada kemungkinan mereka akan menghadapi objek phobia tersebut [4]. Salah satu specific phobia yang umum dimiliki oleh individu adalah phobia ketinggian atau acrophobia [2].

### **2.2** *Forward Chaining*

*Forward Chaining* adalah teknik pencarian yang dimulai dengan fakta yang diketahui, kemudian mencocokan fakta – fakta tersebut dengan bagian IF dari rules IF – THEN. Bila ada fakta yang cocok dengan bagian IF, maka rule tersebut dieksekusi. Bila sebuah rule dieksekusi, maka sebuah fakta baru (bagian THEN) ditambahkan ke dalam database. Setiap kali pencocokan, dimulai dari rule teratas. Setiap rule hanya boleh dieksekusi satu saja. Proses pencocokan berhenti bila tidak ada lagi rule yang dieksekusi. Metode pencarian yang digunakan adalah Depth-First Search (DFS), Breadth-First Search (BFS) atau Best First Search [11].

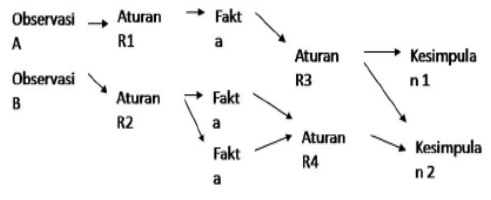

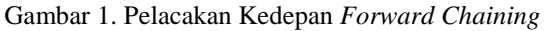

### **2.3 Multimedia Development Life Cycle (MDLC)**

Metodologi pengembangan multimedia terdiri dari enam tahap, yaitu concept (pengonsepan), design (pendesainan), material collecting (pengumpulan materi), assembly (pembuatan), testing (pengujian), dan distribution (pendistribusian). Dari semua tahapan tersebut tidak harus dikerjakan secara berurutan tetapi untuk tahap pengonsepan perlu dikerjakan terlebih dahulu [19].

Sutopo (2003) mengadopsi metodologi Luther dengan modifikasi seperti pada gambar berikut :

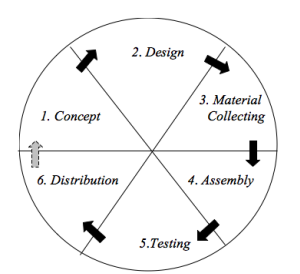

Gambar 2. Alur Pengembangan Multimedia

### **2.4** *Virtual Reality*

*Virtual reality* adalah lingkungan yang disimulasikan oleh komputer yang dihasilkan dari lingkungan tiga dimensi, yang dapat menstimulasi sensasi secara fisik seperti pada dunia nyata atau dunia imajinasi. Virtual reality dapat meniru atau menciptakan ulang pengalaman yang dirasakan secara sensorik oleh manusia. Kebanyakan virtual reality menyediakan lingkungan virtual memanfaatkan indra penglihatan. Hal itu ditampilkan baik menggunakan layar monitor ataupun dengan menggunakan alat bantu penglihatan lain. Selain indra penglihatan, indra pendengaran juga dapat dipengaruhi oleh virtual reality dengan bantuan pengeras suara.

Para peneliti dari HIT Lab sudah melakukan penelitian terhadap efek samping *virtual reality* terhadap penderita phobia. Penelitian terhadap Virtual Reality pada smartphone telah dilakukan terhadap penderita gangguan kecemasan. Aplikasi yang ada digunakan sebagai alat relaksasi penderita ketika berada dirumah. Dalam penelitian tersebut berhasil mengungkapkan bahwa relaksasi dengan menggunakan *virtual reality* dapat mengurangi gangguan kecemasan [6].

### **3. Metodologi Penelitian**

### **3.1 Metode Pengambilan Data**

Pada tahap pengumpulan data yang digunakan dalam penelitian ini yaitu dengan melakukan studi literature dimana metode ini dilakukan dengan mempelajari literature yang didapat dari pengumpulan dokumen, referensi, buku, sumber dari internet, dan sumber lain. Tahapan ini mempelajari konsep dan materi-materi yang dibutuhkan dalam perancangan dan implementasi sistem yang memiliki kaitan dengan penelitian ini.

### **3.2 Metode Pengembangan**

Dalam penelitian ini menerapkan metode penelitian untuk menyelesaikan suatu penelitian dengan menggunakan tahapan yang dijelaskan pada metode pengembangan Multimedia Development Live Cycle (MDLC). Berikut ini merupakan tahapan dari metode pengembangan Multimedia Development Live Cycle (MDLC) [20]:

#### **3.2.1Konsep (Concept)**

Dalam tahapan ini dimulai dengan menentukan target pengguna dari simulasi ini. Kemudian mencari kebutuhan data seperti wawancara atau melalui pengisian kuisioner sebagai penentuan tingkatan *phobia*, yaitu rendah, sedang, atau tinggi yang akan diimplementasikan pada simulasi ini, serta merancang gameplay yang akan digunakan sesuai dengan level terapi yang di sesuaikan dengan tingkatan phobia user atau pasien yaitu, level I untuk phobia rendah, level II untuk phobia sedang, serta level III untuk phobia tinggi. Selanjutnya pasien akan memakai alat dan melakukan terapi sesuai dengan level yang dipilih atau ditentukan.

Pada simulasi ini menggunakan metode forward chaining untuk perhitungan tingkat phobia. Selanjutnya Cognitive Behavioral Therapy sebagi metode untuk melakukan terapi terhadap pasien atau penderita acrophobia (phobia ketinggian) agar dapat berjalan sebagaimana mestinya.

#### *3.2.2***Desain** *(Design)*

Tahapan desain merupakan suatu tahapan perancangan suatu sistem mengenai alur jalannya sistem dari scene satu ke scene lainnya yang digambarkan dalam bentuk storyboard dan di dalam storyboard terdapat deskripsi dari setiap scene, alur sistem dapat berupa flowchart, kebutuhan material pada sistem dirancangan pada tahapan ini. Pada tahap ini diharuskan untuk merancang desain dari sistem secara lengkap untuk menjadi acuan pada tahap berikutnya.

#### **3.2.3Pengumpulan Bahan** *(Material Collecting)*

Material Collecting merupakan salah satu tahap untuk pengumpulan bahan yang sesuai dengan kebutuhan dalam merancang dan membangun simulasi *virtual reality* pendeteksi tingkat phobia seseorang sebagai alat bantu terapi *acrophobia* (phobia ketinggian) berbasis android. Berikut ini bahan-bahan yang dibutuhkan yaitu :

- 1. Teks : Type font yang akan digunakan pada simulasi ini.
- 2. Gambar : Gambar yang akan digunakan dalam pembuatan project ini bertipe.jpg, .jpeg, .png sebagai komponen grafis.
- 3. Audio : File audio yang akan digunakan dalam game ini bertipe .wav dan .mp3 meliputi musik dan sound, serta efek – efek lainya.
- 4. Animasi : Obyek animasi yang akan digunakan yaitu animasi pada karakter maupun background yang membutuhkan pergerakan pada scenario pada wahana atau bangunan.

#### **3.2.4Pembuatan (***Assembly)*

Dari bahan-bahan yang sudah tersedia seperti gambar karakter, bangunan, dan wahana dalam project, latar belakang yang dibuat dengan Blender, dan audio dari hasil tahap pengumpulan bahan dikumpulkan menjadi satu yang kemudian diolah di Engine Game Unity 5.3.4f1 sesuai dengan konsep dan desain yang sudah dirancang pada tahap konsep dan desain sebelumnya. Pembuatan sistem game dan implementasi dilaksanakan di tahap ini.

### **3.2.5Pengujian (***Testing***)**

Pengujian yang akan diterapkan pada simulasi *virtual reality* pendeteksi tingkat phobia seseorang sebagai alat bantu terapi *acrophobia* (phobia ketinggian) berbasis android yaitu dengan melakukan pengujian alpa dan betha. Pengujian *blackbox* akan diterapkan pada pengujian alpha. Proses pengujian tahap awal ini dilakukan dengan cara menjalankan aplikasi, kemudian dilihat dalam menjalankan fungsi yang sudah teredia apakah terjadi kesalahan. Sedangkan pengujian tahap selanjutnya yaitu pengujian betha yang melibatkan pengguna akhir yaitu orang dewasa yang menderita acrophobia (phobia ketinggian). Pada saat pengujian akan dilakukan penyebaran kuesioner mengenai simulasi ini, dimana kuesioner yang diberikan berisi pertanyaan yang berhubungan dengan kepuasan pengguna dan tercapainya tujuan serta manfaat dari pembuatan simulasi virtual reality pendeteksi tingkat phobia seseorang sebagai alat bantu terapi acrophobia (phobia ketinggian) berbasis android.

### *3.2.6***Distribusi (***Distribution)*

Pada tahap ini, aplikasi game yang telah selesai dibuat kemudian akan dilakukan pendistribusian aplikasi. Pada game ini akan didistribusikan dalam Store Smartphone, dimana tujuan utama dalam pendistribusian ini adalah Play Store, hal ini bertujua supaya masyarakat umum bisa mengunduh dan memainkan game ini dan mendapat manfaat yang baik dari game ini.

### **3.3 Perancangan**

Pada simulasi *virtual reality* pendeteksi tingkat phobia seseorang sebagai alat bantu terapi *acrophobia* (phobia ketinggian) berbasis android ini sesuai dengan judulnya simulasi atau aplikasi ini digunakan untuk membantu user untuk mendeteksi tingkat phobia pada penderita *phobia* ketinggian atau biasa disebut dengan *acrophobia*. Seperti yang kita ketahui bahwa *acrophobia* atau phobia ketinggan adalah salah satu dari sekian banyak gangguan kecemasan dan pobia spesifik yang banyak diderita oleh manusia, yang mana penderita acrophobia atau phobia ketinggian membuat individu merasakan kegelisahan, ketegangan dan rasa tidak nyaman ketika berada pada ketinggian. Hal itu yang membuat penderita acrophobia tidak bebas melakukan aktivitas sehari – hari, terutama yang beraktivitas pada tempat atau daerah yang tinggi.

Dalam aplikasi atau simulasi ini pengguna atau user diminta untuk mengisi kuesioner untuk mengetahui tingkat phobia orang tersebut rendah, sedang, atau tinggi pada menu test questioner yang dimana user akan mengisi beberapa pertanyaan yang mana dari hasil pengisian kuisioner itu akan di tarik kesimpulan tingkat phobia penderita dan solusinya. Berikutnya user akan diarahkan agar user melakukan latihan *virtual therapy* yang dimana sudah disesuaikan dengan kesimpulan hasil kuesioner yang telah diisi oleh user tersebut sebelumnya.

Selanjutnya pada menu Start Phobia user tersebut dapat melakukan virtual therapy tanpa melakukan test phobia dan juga user dapat memilih scene atau lokasi virtual therapy sendiri sesuai dengan keinginan user tersebut. Dalam scene tersebut terdapat 3 (tiga) scene yaitu :

- 1. *The Elevator* untuk kategori phobia rendah (*mild*).
- 2. *The Rollercoaster* untuk kategori *phobia* sedang (*moderate*).
- 3. *The Bridge* untuk kategori *phobia* tinggi (*severe*).

User tersebut diminta untuk memilih salah satu dari ketiga scene tersebut agar dapat melakukan atau menjalankan virtual therapy sesuai dengan keinginan. Dalam setiap scene yang ada dalam simulasi, user dapat memilih mode kecepatan (speed) agar dapat disesuaikan dengan keinginan user tersebut.

### **4. Hasil dan Pembahasan**

### **4.1 Metode** *Forward Chaining*

Berikut merupakan penerapan metode forward chaining dalam penentuan tingkat phobia seseorang melalui pengisian kuisioner yang diisi atau diinput oleh user. Hal yang pertama yang dilakukan adalah menentukan variabel yang akan digunakan :

- $Q1 = Mual$
- $Q2 =$  Sesak nafas
- $Q3 = \text{Gemetar}$
- $Q4 = Mat$ a berkunang kunang
- $Q5$  = Jantung berdebar cepat atau sesak bagian dada
- $Q6$  = Merasa pusing atau merasa ingin pingsan
- Q7 = Bereaksi langsung berlutut atau mencari pegangan
- Q8 = Menghindari tempat-tempat tinggi
- Q9 = Ketakutan intens saat menaiki atau menuruni tempat tinggi
- Q10 = Serangan panik seperti salah tingkah berteriak, menangis, mengamuk.

Berikut merupakan gambaran dari rule - tree forward chaining sesuai dengan rule yang telah ditentukan sebelumnya.

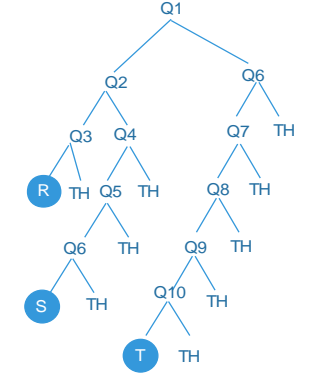

Gambar 3. *Rule Tree Forward Chaining*

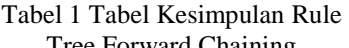

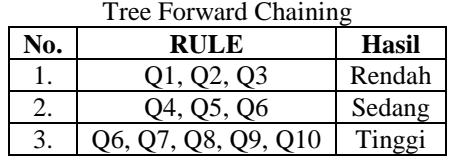

### **4.2 Pengujian Alpha Betha**

Berdasarkan hasil pengujian *Alpha*, diperoleh bahwa simulasi ini secara fungsional mengeluarkan hasil sesuai dengan yang diharapkan. Sedangkan berdasarkan dari hasil pengujian terhadap penerapan metode *forward chaining* untuk melakukan perhitungan tingkat *phobia* pada *game play* yang bertujuan untuk mengetahui tingkat *phobia user*  berdasarkan *rule* atau aturan yang telah dibuat sebelumnya dapat berjalan sesuai dengan yang diharapkan.

Pengujian betha merupakan pengujian yang dilakukan dengan tujuan untuk mengetahui bagaimana kualitas sistem yang telah dibuat. Dalam pengujian betha dilakukan terhadap responden atau calon pengguna sistem dengan menggunakan kuesioner atau angket. Kuesioner diberikan kepada 5 orang dewasa. Kuesioner dibuat menggunakan skala jawaban 1 sampai 5. Daftar pertanyaan kuesioner akan dijelaskan pada Tabel 2 dibawah ini.

Tabel 2 Daftar Pertanyaan Kuesioner

|                                  | <b>Kriteria</b>  | Penilaian |     |     |     |           |
|----------------------------------|------------------|-----------|-----|-----|-----|-----------|
| No.                              |                  | BS        | BA  | S.  | BU  | <b>SB</b> |
|                                  |                  | (1)       | (2) | (3) | (4) | (5)       |
| Kemudahan pengunaan sistem<br>А. |                  |           |     |     |     |           |
| 1.                               | Sistem<br>mudah  |           |     |     |     |           |
|                                  | dipahami<br>dan  |           |     |     |     |           |
|                                  | dioperasikan.    |           |     |     |     |           |
| 2.                               | Struktur<br>menu |           |     |     |     |           |
|                                  | yang disediakan  |           |     |     |     |           |
|                                  | mudah            |           |     |     |     |           |
|                                  | dimengerti.      |           |     |     |     |           |
| 3.                               | Tampilan sistem  |           |     |     |     |           |
|                                  | yang disajikan   |           |     |     |     |           |

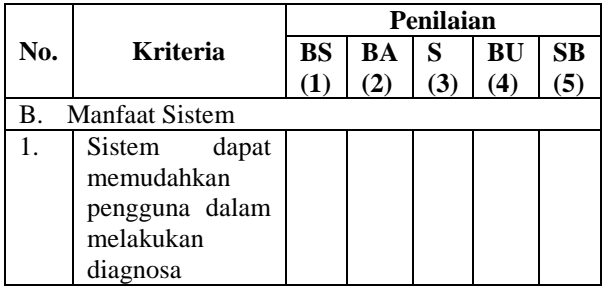

### **4.3 Hasil Tampilan**

Halaman utama akan muncul saat aplikasi pertama kali dijalankan. Dalam halaman utama ini akan berisi beberapa menu yang diantaranya adalah :

- Start Virtual Therapy  $\Box$  $\Box$ Go Test Acrophobia  $\Box$ Setting  $\Box$ Instructions  $\Box$
- About  $\Box$ Quit Applications

Tampilan halaman utama akan ditunjukkan pada gambar 4 dibawah ini.

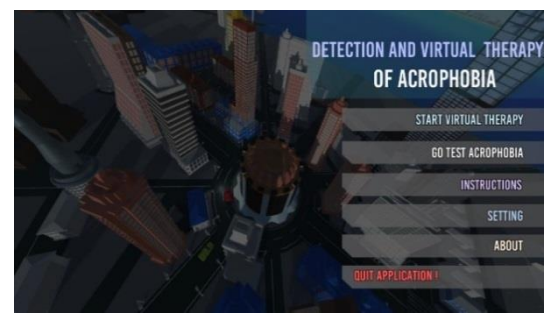

Gambar 4. Tampilan Halaman Utama

Berikutnya adalah pada tampilan menu *Start Virtual Therapy* berisi tentang tiga menu pilihan *scene* yang akan dipilih oleh user untuk menjalankan *virtual therapy*. Lebih jelasnya akan di jelaskan pada gambar 5 dibawah ini.

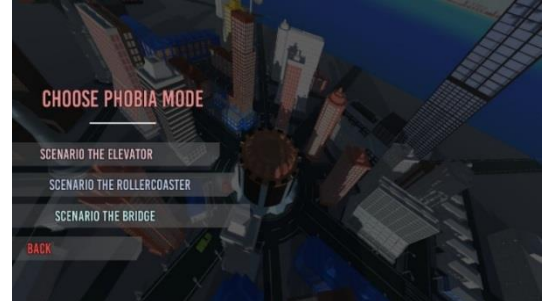

Gambar 5. Tampilan Start Virtual Therapy

Selanjutnya adalah menu *Go Test Acrophobia* yang berisi kuesioner yang akan diisi oleh user untuk menghitung tingkat *phobia* agar mengetahui tingkat *phobia user* tersebut rendah, sedang, tinggi sebelum menjalankan *virtual therapy.* Lebih jelasnya akan dijelaskan pada gambar 6 dibawah ini

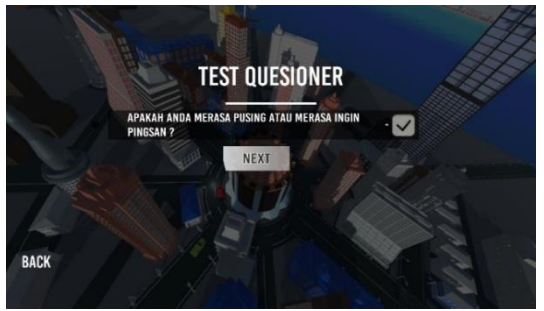

Gambar 6. Tampilan GoTestAcrophobia

Berikutnya adalah tampilan skenario atau *scene* dari *The Elevator* atau level rendah pada saat aplikasi dijalankan. Lebih jelasnya akan di jelaskan pada gambar 7 dibawah ini.

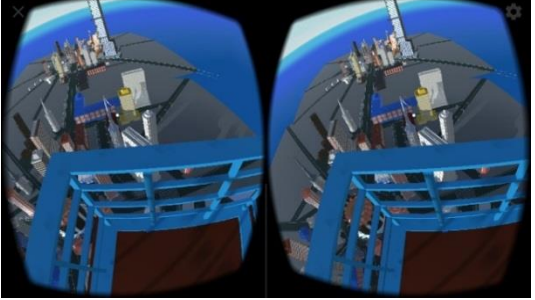

Gambar 7. Tampilan skenario *The Elevator*

Selanjutnya adalah tampilan skenario atau *scene* dari *The Rollercoaster* atau level sedang pada saat aplikasi dijalankan. Lebih jelasnya akan dijelaskan pada gambar 8 dibawah ini.

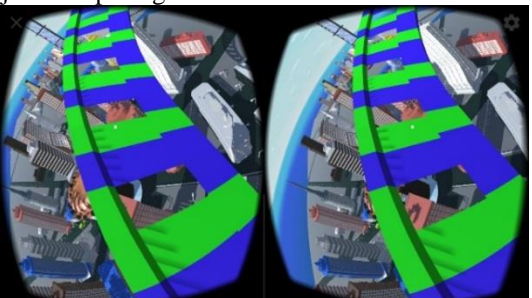

Gambar 8. Tampilan skenario *The Rollercoaster*

Berikutnya adalah tampilan skenario atau *scene* dari *The Bridge* atau level tinggi pada saat aplikasi dijalankan. Lebih jelasnya akan dijelaskan pada gambar 9 dibawah ini.

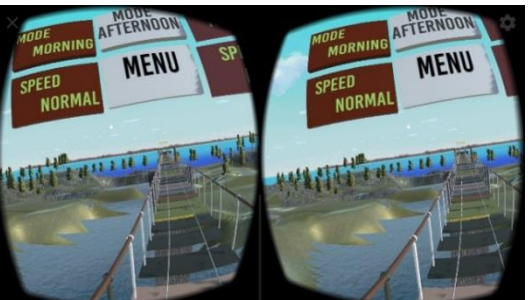

Gambar 9. Tampilan skenario *The Bridge*

Selanjutnya adalah tampilan dari menu *Instruction* yang berisi tentang bagaimana cara menjalankan atau mengoperasikan aplikasi atau simulasi ini dengan benar agar user lebih mudah saat menjalankan atau mengoperasikanya. Lebih jelasnya akan dijelaskan pada gambar 10 dibawah ini.

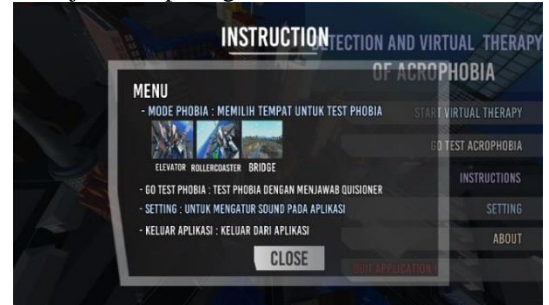

Gambar 10. Tampilan menu *Instruction*

Berikutnya adalah tampilan menu *aboutus* yang berisi tentang info dari developer atau pembuat aplikasi atau simulasi ini. Lebih jelasnya akan dijelaskan pada gambar 11 dibawah ini

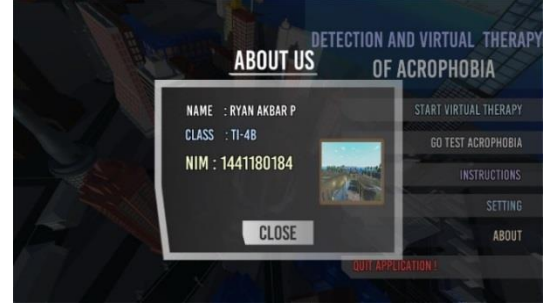

Gambar 11. Tampilan menu *AbouUs*

Selanjutnya adalah tampilan dari menu *Setting* yang berisi tentang pengaturan pada volume suara saat aplikasi dijalankan. Lebih jelasnya akan dijelaskan pada gambar 12 di bawah ini.

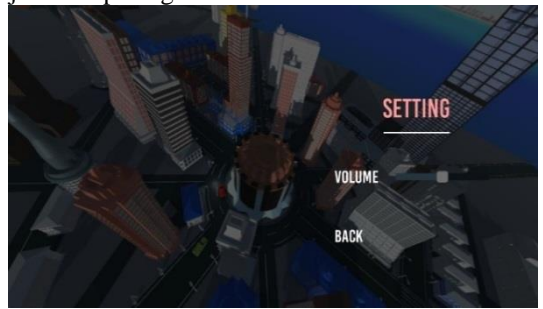

Gambar 12. Tampilan menu *Setting*

Berikutnya adalah tampilan dari menu *Result* yang berisi tentang kesimpulan dari pengisian kuesioner yang telah diisi oleh *user* sebelumnya setelah itu akan muncul hasil dari perhitungan kuesioner tersebut itu rendah (*mild*), sedang (*moderate*), atau tinggi (*severe*). Lebih jelasnya akan dijelaskan pada gambar 13 dibawah ini.

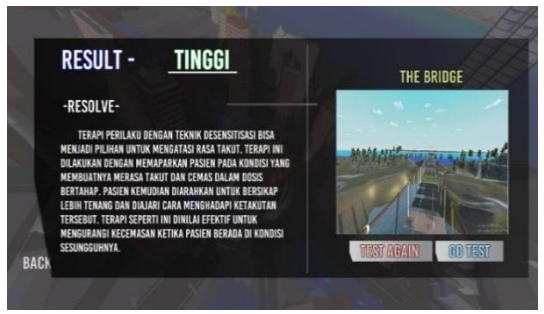

Gambar 13 tampilan menu *Result*

# **5. Kesimpulan dan Saran**

### **5.1 Kesimpulan**

Berdasakan penelitian yang telah dilaksanakan oleh penulis dalam pembuatan aplikasi simulasi *virtual reality* pendeteksi tingkat phobia seseorang sebagai alat bantu terapi *acrophobia* (phobia ketinggian) berbasis android dapat ditarik kesimpulan sebagai berikut:

- 1. Metode *forward chaining* berhasil diterapkan pada perhitungan untuk menentukan tingkat phobia pada aplikasi simulasi virtual reality pendeteksi tingkat phobia seseorang sebagai alat bantu terapi acrophobia (phobia ketinggian) berbasis android.
- 2. Sistem aplikasi simulasi ini menggunakan pencarian solusi dengan metode forward chaining karena metode tersebut mempunyai tingkatan prioritas pada aturan-aturan yang telah dimasukan pada basis pengetahuan.
- 3. Hasil pengujian menunjukkan bahwa perancangan simulasi ini dapat membantu user dalam proses terapi phobia ketinggian (acrophobia) dengan baik.
- 4. Hasil pengujian pada smartphone menunjukkan bahwa aplikasi atau simulasi ini sudah berjalan dengan baik dan lancar, walaupun pada beberapa smartphone ada sedikit lagging pada beberapa scene saat di ujicoba, yang dikarenakan GPU dan spesifikasi setiap smartphone berbeda – beda.

### **5.2 Saran**

5.

- 1. Aplikasi ini dapat dikembangkan dalam jangkauan pengguna supaya lebih kompleks lagi.
- 2. Lebih mendalami tentang proses terapi phobia ketinggian (acrophobia).
- 3. Membuat model lingkuang virtual reality yang lebih baik untuk meningkatkan efektivitas dari proses terapi phobia ketinggian (acrophobia).
- 4. Lebih banyak mencari referensi, terutama wawancara kepada terapis ahli untuk meningkatkan kualitas aplikasi.

#### **Daftar Pustaka:**

- Adler, J. M., & Cook-Nob les, R. (2011). The successful treatment of specific phobia in a college counseling center. Journal of College Student Psychotherapy, 25(1), 56-66.
- Adyo Putra, Ghali, Rinta Kridalukmana, Kurniawan Teguh Martono. "Pembuatan Simulasi 3D Virtual Reality Berbasis Android Sebagai Alat Bantu Terapi Acrophobia" Program Studi Sistem Komputer, Fakultas Teknik, Universitas Diponegoro, Semarang.
- Beck, A.T.1975. Cognitive therapy and the emotional disorders, Madison, CT: International Universities Press, Inc.
- Binanto, Iwan. 2010. Multimedia Digital Dasar Teori+Pengembangannya, Yogyakarta: Penerbit ANDI.
- Coelho, C. M., & Wallis, G. 2010. Deconstructing acrophobia: Physiological and psychological precursors to developing a fear of heights. Depression and Anxiety, 27, 864-870.
- Coelho, C. M., Santos, J. A., Silverio, J., & Silva, C.F. (2006). Virtual reality and acrophobia: One-year follow-up and case study. Cyberpsychology & Behavior, 9(3), 336-341.
- Depla, M., Have, M. T., Balkom, A. J., & Graaf, R. 2008. Specific fears and phobias in the general population: Results from the Netherlands Mental Health Survey and Incidence Study (NEMESIS). Psychiatry Epidemiology, 43, 200-208.
- Halgin, R. P., & Whitbourne, S. K. 2009. Abnormal psychology: Clinical perspective on psychological disorders (6th ed.). NY: McGraw-Hill.
- Hofmann, S. G., Asnaani, A., Vonk, I. J., Sawyer, A. T., & Fang, A. (2012). The efficacy of cognitive behavioral therapy: A review of meta-analyses. Cognitive Therapy and Research, 36(5), 427-440.
- "infosehatkeluarga," 2013. [Online]. Available: http://www.infosehatkeluarga.com/7-cara-menghilangkanphobia-rasatakut-berlebihan/. [Accessed 10 Januari 2018].
- Kaplan, Harold I, Saddock, Benjamin J.1997. Sysnopsis of Psychiatry, Jakarta: Penerbit: Aksara
- Nolen-Hoeksema, S. (2004). Abnormal psychology (3rd ed.). NY: McGraw-Hill.
- Pariyatin Yeni, Fatimah Dini Destiani Siti, Andini Virly Putri. (2017). Perancangan Sistem Pakar Psikologi Untuk Diagnosis Gangguan Fobia. Jurnal STT-Garut, 14.
- Praharsana, Ardhana, Darlis Herumurti, Ridho Rahman Hariadi. "Penerapan Teknologi Virtual Reality pada Perangkat Bergerak berbasis Android untuk Mendukung Terapi Fobia Laba – laba (Arachnophobia)" Jurusan Teknik Informatika, Fakultas Teknologi Informasi, Institut Teknologi Sepuluh Nopember (ITS) Surabaya
- Praharsana, Ardhana, Darlis Herumurti, Ridho Rahman Hariadi."Penerapan Teknologi Virtual Reality pada Perangkat Bergerak berbasis Android untuk Mendukung Terapi Fobia Laba-laba (Arachnophobia)" Jurusan Teknik Informatika, Fakultas Teknologi Informasi, Institut Teknologi Sepuluh Nopember (ITS)
- Sutopo, Ariesto Hadi. (2003). Multimedia Interaktif dan Flash. Yogyakarta: PT Graha Ilmu.
- Suyanto. 2014. Artificial Intelligence, Bandung: Penerbit INFORMATIKA.
- Taylor, M. A., & Vaidya, N. A. 2009. Descriptive psychopathology: The signs and symptoms of behavioral disorders. UK: Cambridge University Press.
- Wilding, C., & Milne, A. (2008). Cognitive behavioural therapy. UK: Bookpoint.
- Wikipedia, "Google Cardboard," Google, 8 January 2018. [Online]. Available: https://en.wikipedia.org/wiki/Google\_Cardboard.